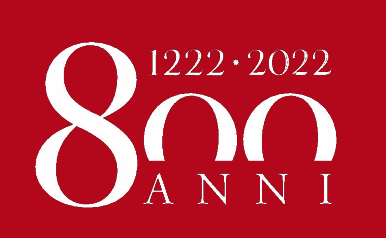

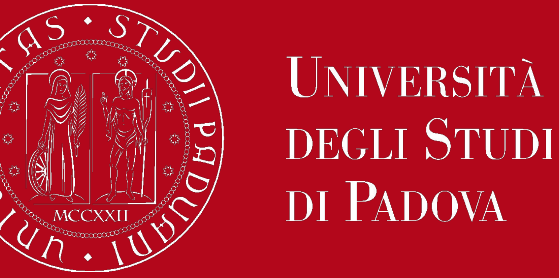

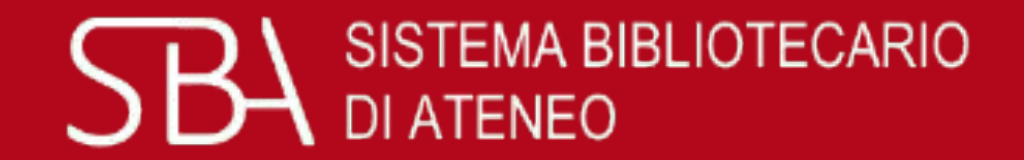

# Servizi di biblioteca e GalileoDiscovery: funzioni di base

# Seminario per gli studenti di Storia dell'architettura

Padova, 19 marzo 2021

*A cura del personale della Biblioteca Centrale di Ingegneria*

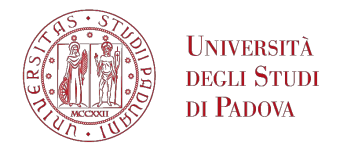

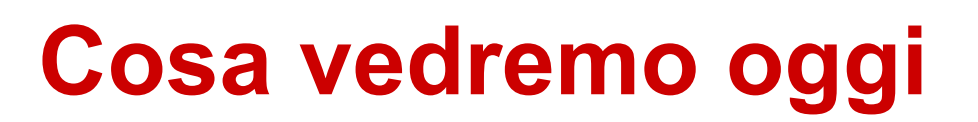

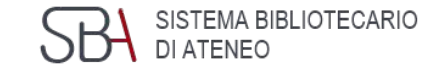

- Sedi e servizi delle biblioteche
- Leggere una bibliografia
- GalileoDiscovery: funzioni di base
- Utente autenticato
- Banche dati dell'area di architettura

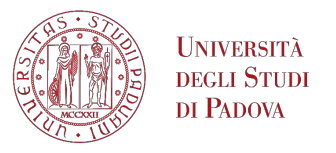

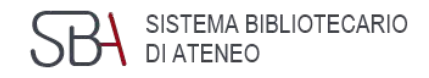

## **Le biblioteche di Ingegneria**

- Biblioteca Centrale (Ingegneria civile e architettura)
- Biblioteca Bernardi (Ingegneria industriale)
- Biblioteca Someda (Ingegneria dell'informazione e ingegneria elettrica)
- Biblioteca del DTG a Vicenza (Ingegneria gestionale)

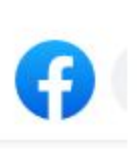

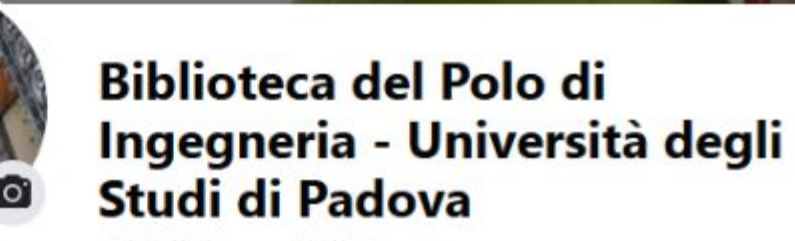

@biblioinge · Biblioteca

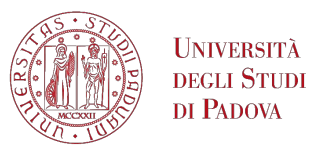

## **I servizi delle biblioteche**

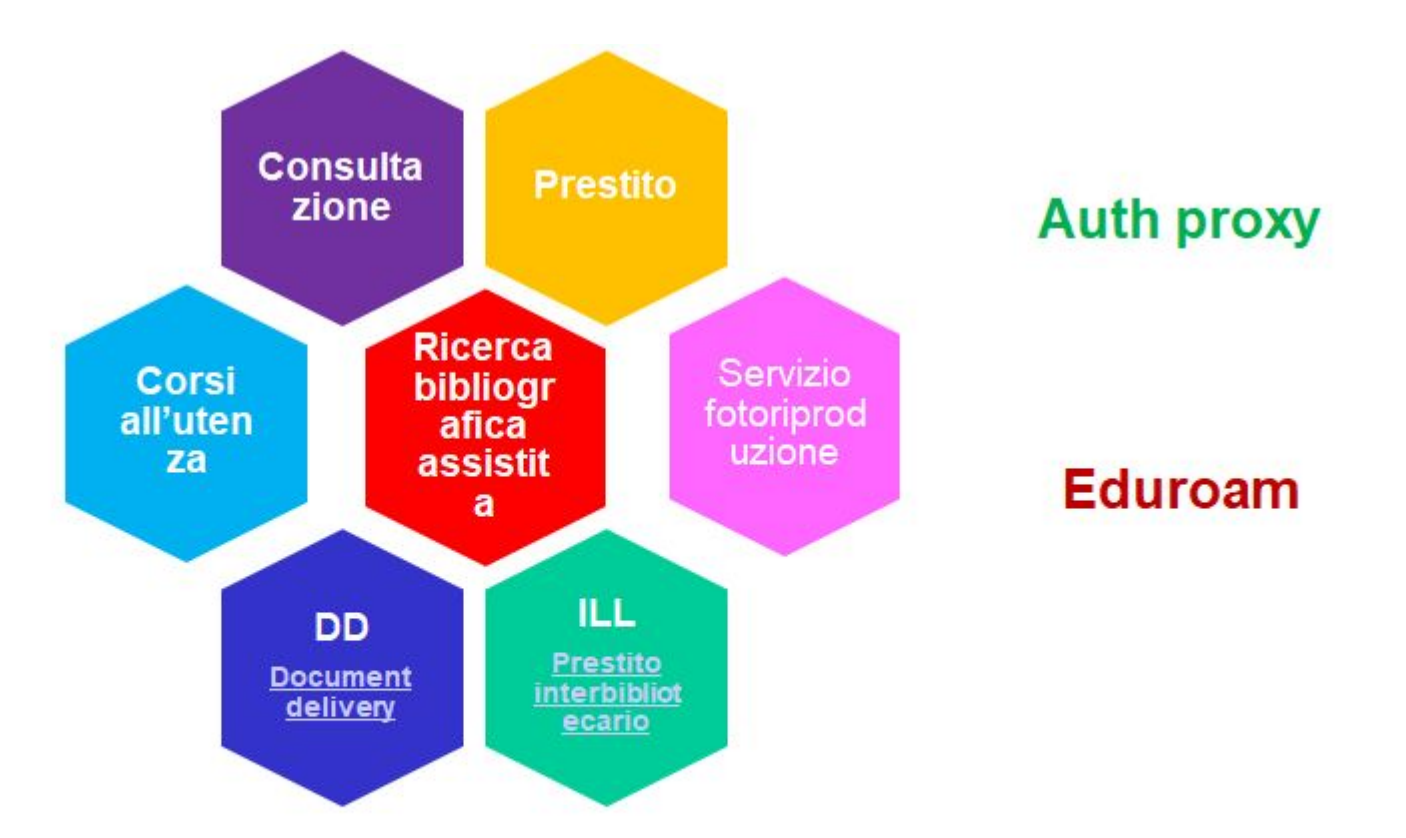

SISTEMA BIBLIOTECARIO<br>DI ATENEO

5H

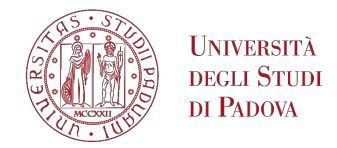

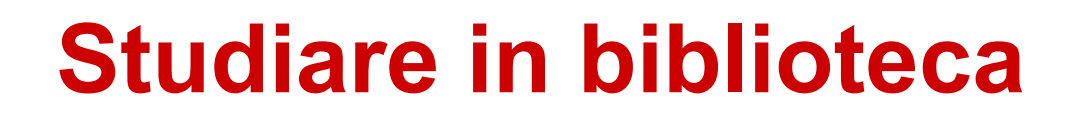

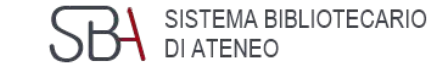

In biblioteca è possibile fermarsi a studiare:

*Considerata l'emergenza sanitaria in corso, per accedere in biblioteca è necessario prenotare il posto a sedere (o l'accesso al front office per prendere in prestito dei libri) e convalidare la propria presenza inquadrando il QRcode, utilizzando l'app Affluences.* 

*Per informazioni circa i posti disponibili, consultare i siti web delle singole biblioteche.*

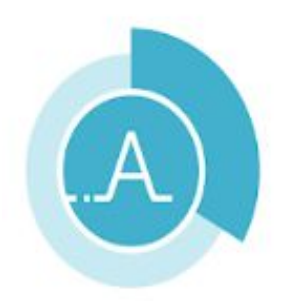

**El** PEGI3

Affluences Le prenotazioni sono distinte per: Affluences Produttività **Front Office** Sala Ghetti Sala Sarpi Utenti ESTERNI all'Ateneo I L'aop è compatibile con il tuo dispositivo. Sala fotocopie Postazioni PC

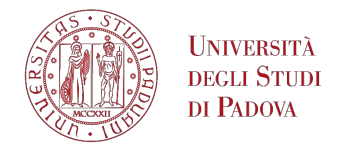

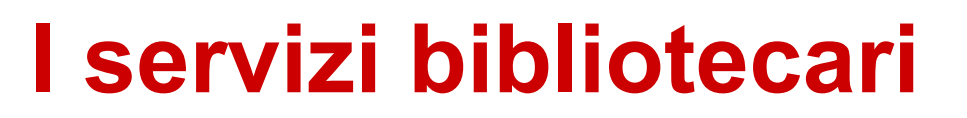

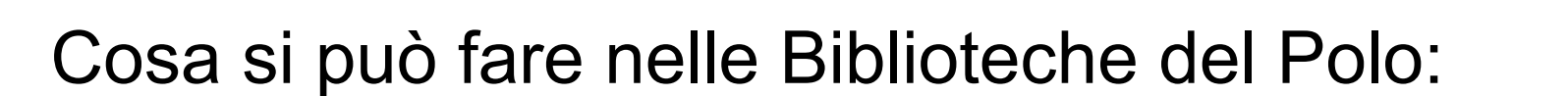

**Studiare** 

■ …

- Consultare e prendere in prestito libri, riviste, manuali, dizionari, …
- Consultare la normativa
- Usare le fotocopiatrici self-service
- Usare i PC per fare ricerche, scaricare articoli full-text...
- Usare i propri dispositivi con la rete Wi-Fi
- Chiedere aiuto ai bibliotecari per fare ricerche

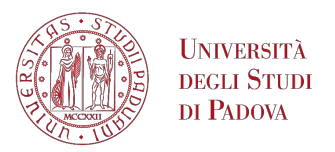

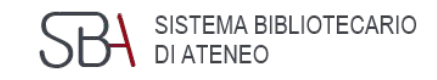

# **La consulenza bibliografica**

- Devi scrivere la tesi e non sai da dove iniziare?
- Non riesci a trovare materiali sull'argomento che ti interessa?
- Non conosci gli strumenti per la ricerca?
- Rivolgiti al bibliotecario tramite il servizio di

[Reference Online](https://www.dei.unipd.it/helpdesk/open.php?topicId=39)

Per informazioni:

<http://biblioingegneriacentrale.cab.unipd.it/usa/consulenza>

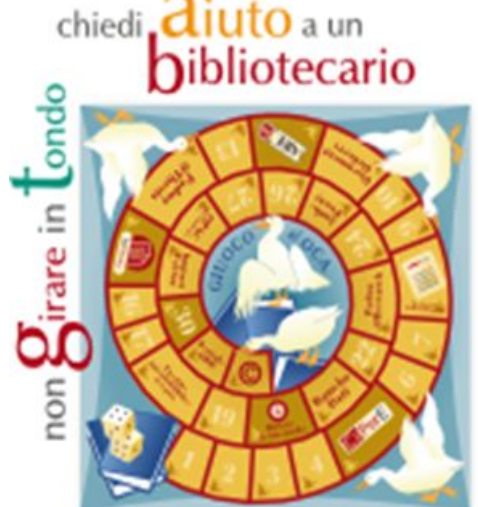

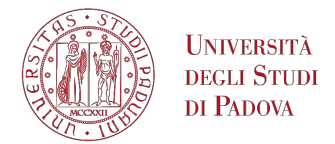

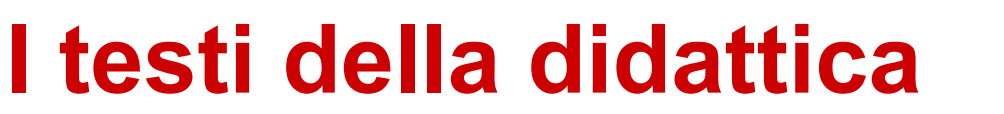

EMA BIBLIOTECARIO

Tramite Uniweb, nel menu "Offerta formativa", consultare la pagina "Corsi di studio" dedicata alla [Didattica](https://didattica.unipd.it/)

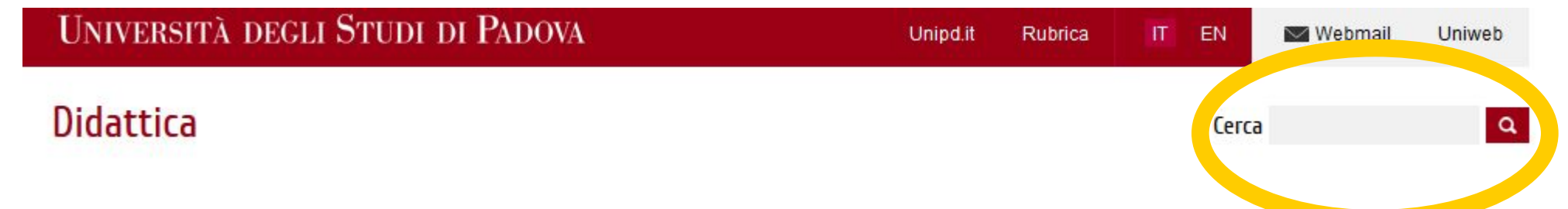

Ricercare l'insegnamento (o il nome del docente) che interessa e consultare nel Syllabus la sezione "Testi di riferimento". Cliccare sulla lentina per rilanciare direttamente la ricerca in GalileoDiscovery e verificare la disponibilità dei testi indicati.

**Testi di riferimento:** 

· Dellapiana, Elena; Montanari, Guido, Una storia dell'architettura contemporanea. Novara: UTET Universita, 2015.

· Watkin, David, Storia dell'architettura occidentale. Bologna: Zanichelli, 1999. Q

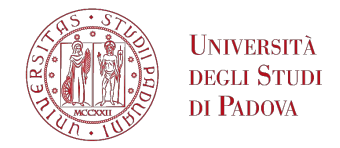

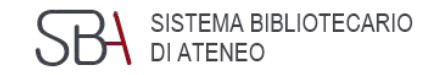

# Categoria di utente: STUDENTE

**Il prestito**

N° max di prestiti per biblioteca: 15

N° max di prenotazioni: 30

Durata del prestito:

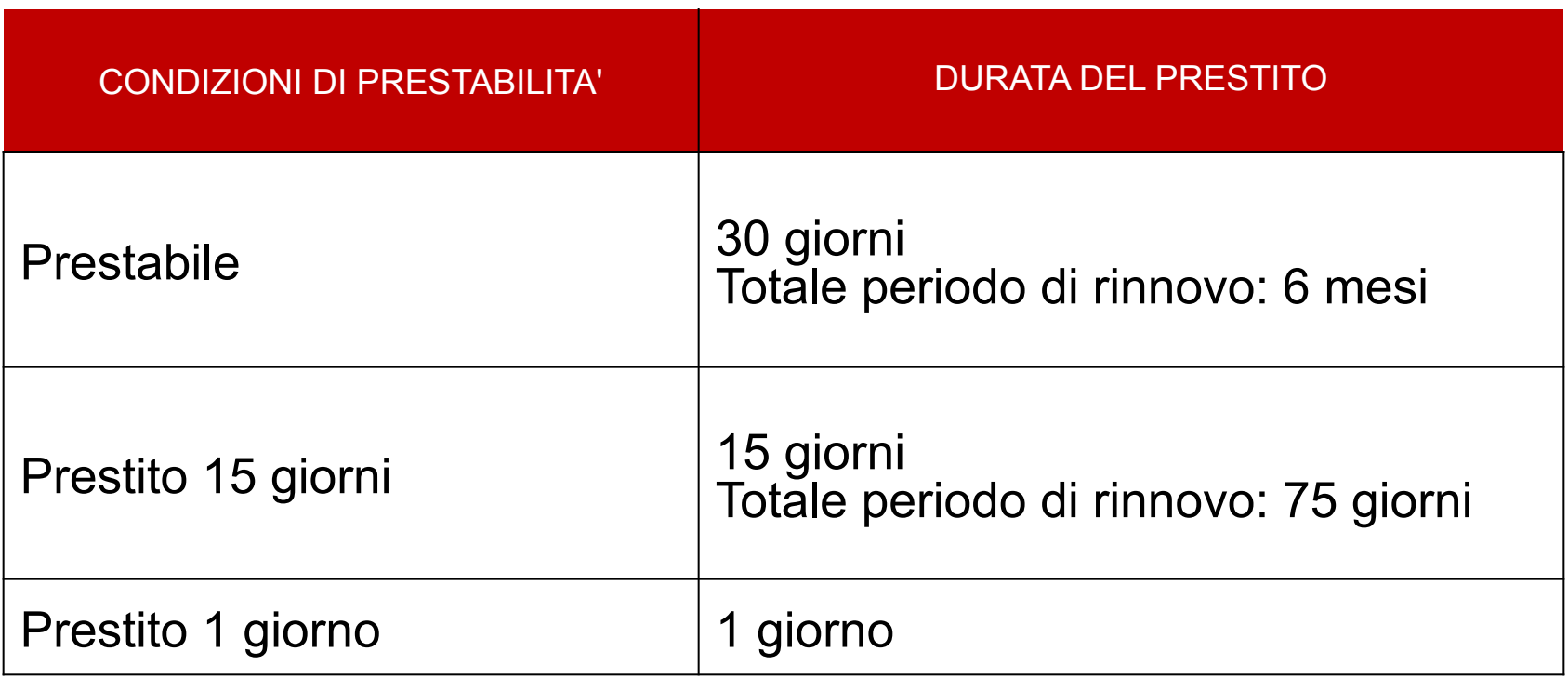

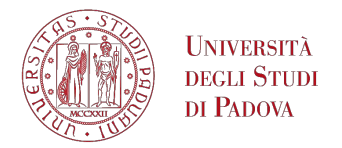

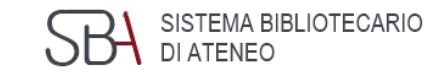

## **Accesso via auth-proxy**

Il proxy dell'Università di Padova consente la consultazione da fuori rete di Ateneo (sia dall'Italia che dall'estero) di periodici elettronici e banche dati del sistema bibliotecario di Ateneo.

Utilizzando il proxy vieni riconosciuto come un utente che si collega dalla rete di Ateneo e quindi autorizzato ad accedere ai contenuti.

<https://bibliotecadigitale.cab.unipd.it/bd/connessione-da-remoto>

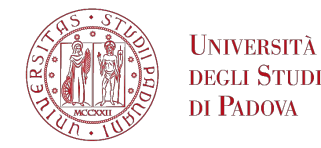

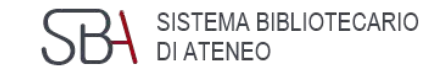

## **Accesso via auth-proxy**

Avvertenze all'uso:

1. Disattiva il proxy quando termini la consultazione delle risorse del Sistema Bibliotecario per non appesantire il traffico sulla banda riservata, rallentando la navigazione agli altri utenti.

2. Le risorse del Sistema Bibliotecario devono essere consultate nel rispetto delle [Linee guida per la consultazione delle risorse](https://bibliotecadigitale.cab.unipd.it/bd/auth-proxy-documenti-e-immagini/linee-gioda-per-la-consultazione-delle-risorse-elettroniche?searchterm=consultazione+risorse+elettroniche) [elettroniche.](https://bibliotecadigitale.cab.unipd.it/bd/auth-proxy-documenti-e-immagini/linee-gioda-per-la-consultazione-delle-risorse-elettroniche?searchterm=consultazione+risorse+elettroniche) Se queste condizioni vengono violate, gli editori potranno impedire l'accesso alle risorse a tutta la comunità degli utenti dell'Ateneo

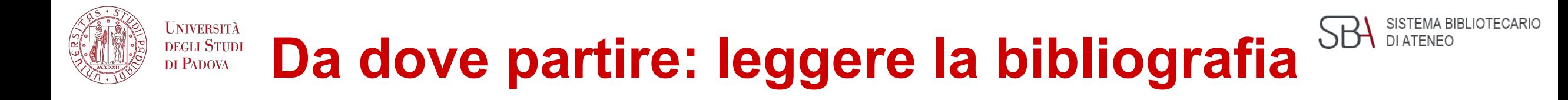

Cos'è una bibliografia:

Elenco di opere, saggi e articoli relativi a un determinato autore o argomento, descritti e ordinati in modo uniforme a scopo di informazione e di studio.

Le bibliografie riportano opere pubblicate su un determinato autore o argomento a prescindere dalla loro collocazione o disponibilità.

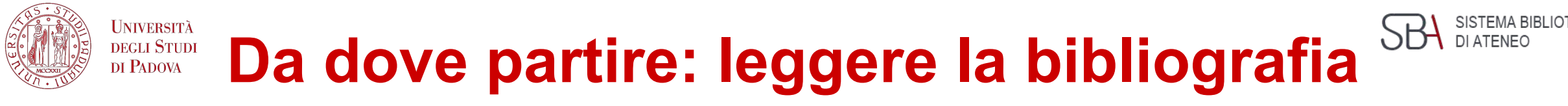

#### **Libro**:

Pubblicazione completa in una sola parte o destinata ad essere completata in un numero determinato di parti separate (opere in più volumi).

Esempio:

R. TAVERNOR, Palladio e il palladianesimo, Milano : Rusconi Arte, 1992.

#### **Articolo di rivista**

Articolo contenuto in un fascicolo di un periodico.

Esempio:

Google Campus : Dublin, in L'Arca international: la revue internationale d'architecture, design et communication visuelle, 118 (2014), pp. 36–45.

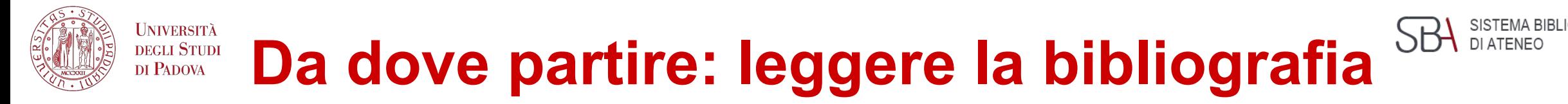

#### **Atti di convegno:**

Opera costituita da più contributi, generalmente di autori diversi, raccolti ed organizzati da uno o più curatori.

Esempio:

Nuovi paesaggi. Storia e rinnovamento del giardino botanico in Italia, atti del convegno (Milano, 18-19 aprile 2002), a cura di A. Piva, P. Galliani, Venezia : Marsilio, 2002.

#### **Contributo in Atti di convegno:**

G. MAZZI, Per una storia dell'orto botanico di Padova in Età Veneta, in Nuovi paesaggi. Storia e rinnovamento del giardino botanico in Italia, Venezia : Marsilio, 2002, pp. 75-84.

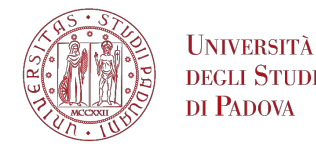

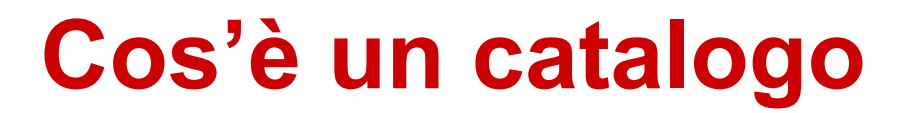

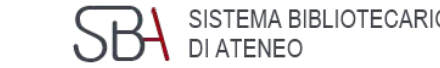

I **cataloghi** registrano il materiale conservato in biblioteca indicando **dove** si trova il documento e **se** è disponibile al prestito o alla consultazione.

Il nostro è il catalogo del sistema bibliotecario padovano.

[https://galileodiscovery.unipd.it/discovery/search?vid=39UPD\\_INST:VU1](https://galileodiscovery.unipd.it/discovery/search?vid=39UPD_INST:VU1)

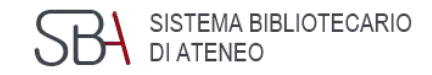

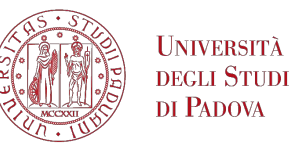

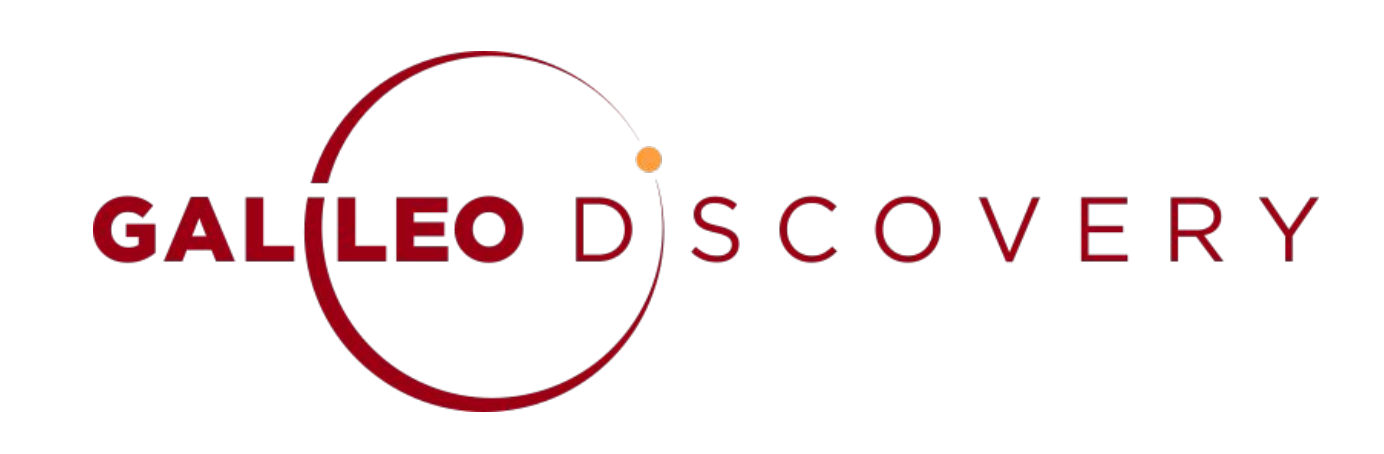

Il nuovo catalogo delle biblioteche padovane:

- permette una **ricerca integrata e simultanea** delle collezioni documentali dell'Ateneo a partire da un'**unica interfaccia**;
- si può utilizzare su tutti i dispositivi (pc, tablet, smartphone);

• tramite **autenticazione con SSO**, permette di accedere alla propria area personale per salvare le ricerche, effettuare prenotazioni, rinnovare i prestiti in corso.

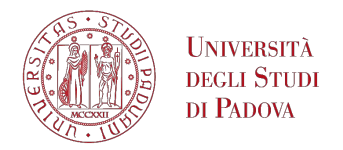

# **Cosa trovo in Galileo**

Con un'unica ricerca è possibile recuperare contemporaneamente

- libri
- riviste
- articoli
- risorse multimediali
- voci enciclopediche
- norme tecniche
- statistiche
- contributi alla ricerca scientifica ad accesso aperto

indipendentemente dal loro formato.

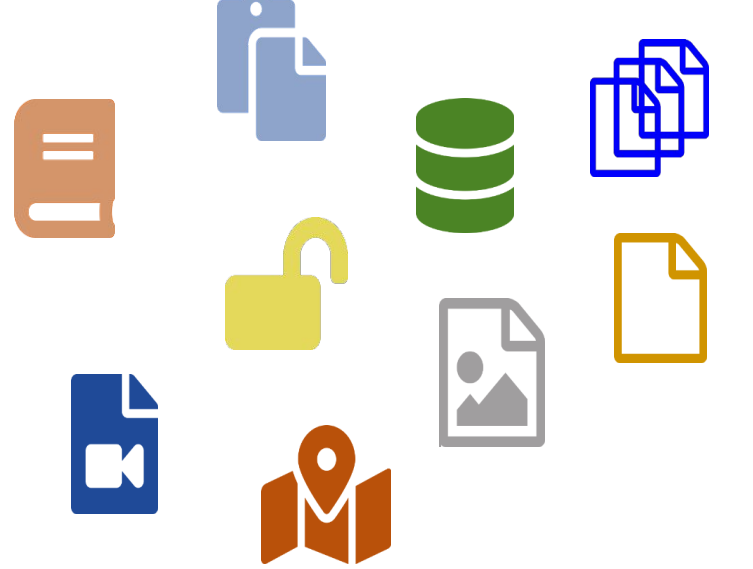

TEMA BIBLIOTECARIO

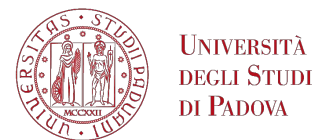

# **L'interfaccia grafica**

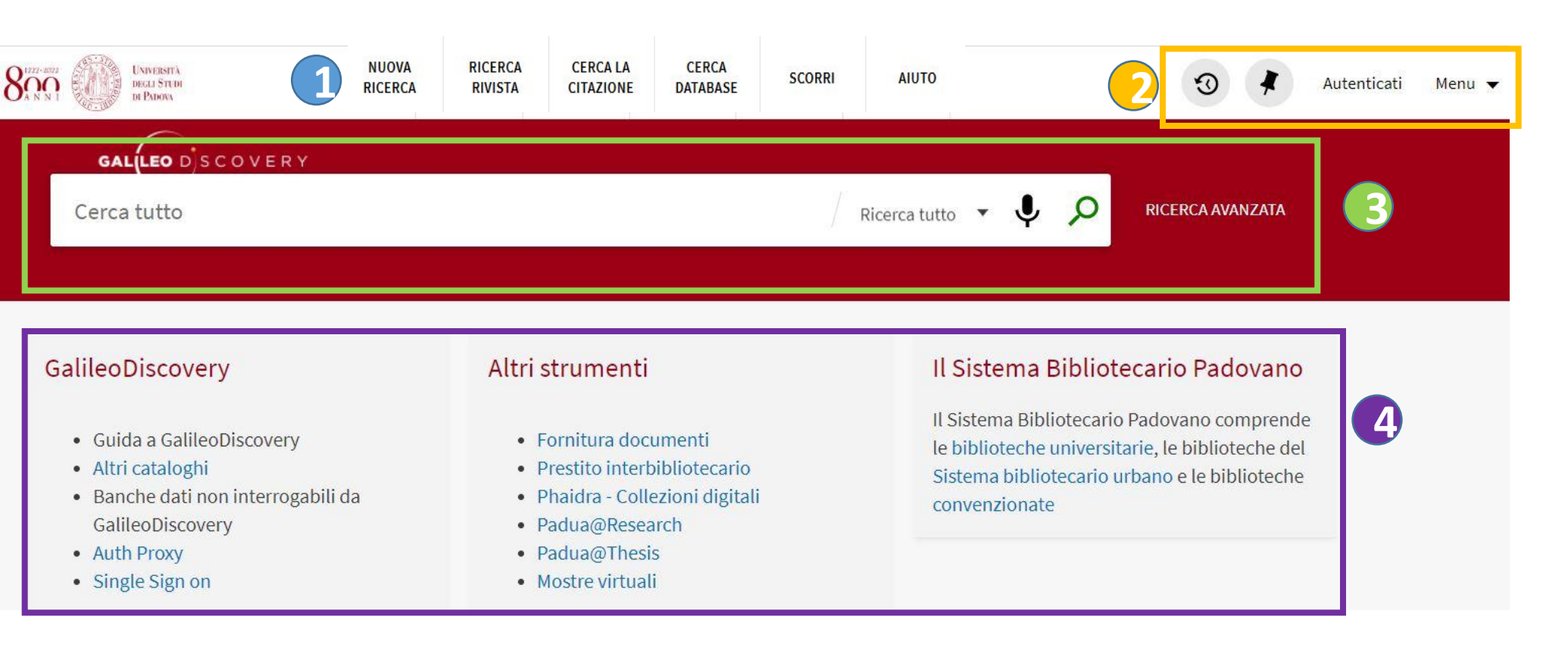

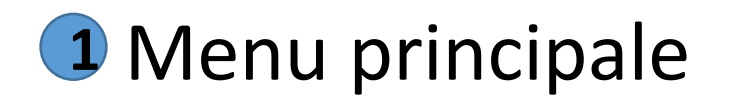

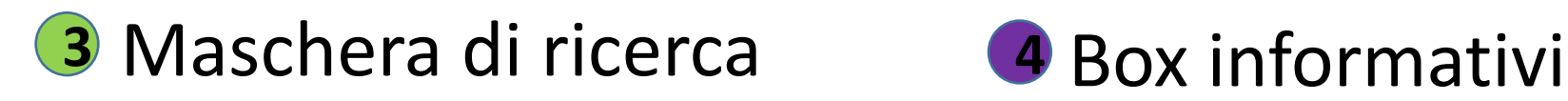

Area dell'autenticazione

SISTEMA BIBLIOTECARIO

DI ATENEO

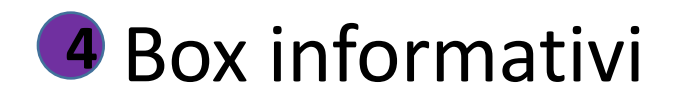

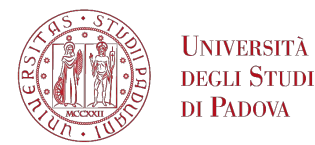

# **Il menu principale**

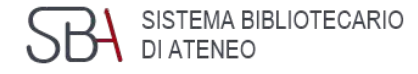

**NUOVA RICERCA**  via rapida per iniziare una nuova ricerca

**RICERCA RIVISTA** 

elenco delle riviste possedute, è possibile cercare per area disciplinare, titolo o ISSN

**CERCALA CITAZIONE** 

permette di inserire gli estremi di un articolo per verificare se è posseduto in formato elettronico

**CERCA DATABASE**  ricerca per titolo delle banche dati acquisite dall'Ateneo o gratuite, anche quelle non interrogabili tramite GalileoDiscovery

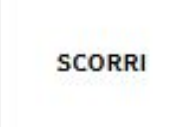

si possono scorrere liste per Autore, Titolo, Collana…

**AIUTO** 

link veloce al servizio Aiuto

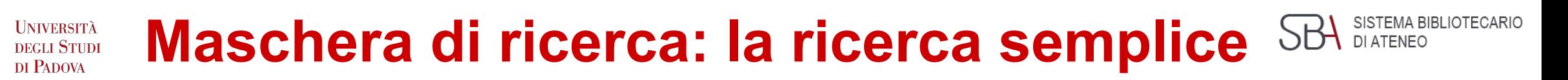

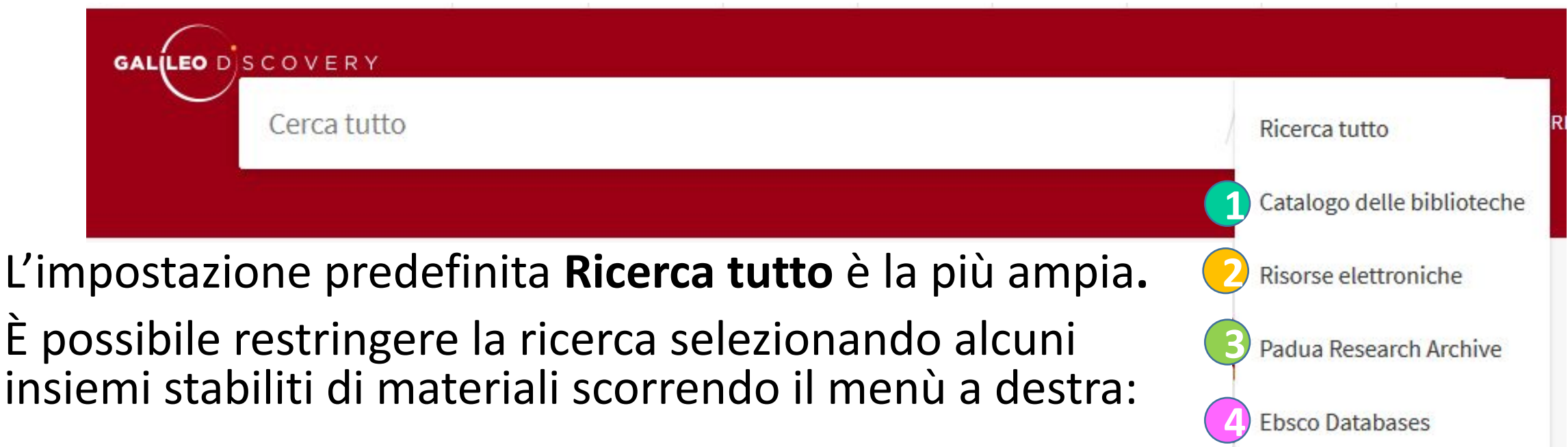

**2** Catalogo delle biblioteche: per cercare libri e riviste 2 Risorse elettroniche: per ricercare esclusivamente risorse elettroniche **3 Padua Research Archive:** per i prodotti della ricerca dell'Ateneo **Ebsco:** per interrogare esclusivamente le banche dati della piattaforma Ebsco **4**

#### Università **Maschera di ricerca: la ricerca avanzata DEGLI STUDI** DI PADOVA

SISTEMA BIBLIOTECARIO

DI ATENEO

5H

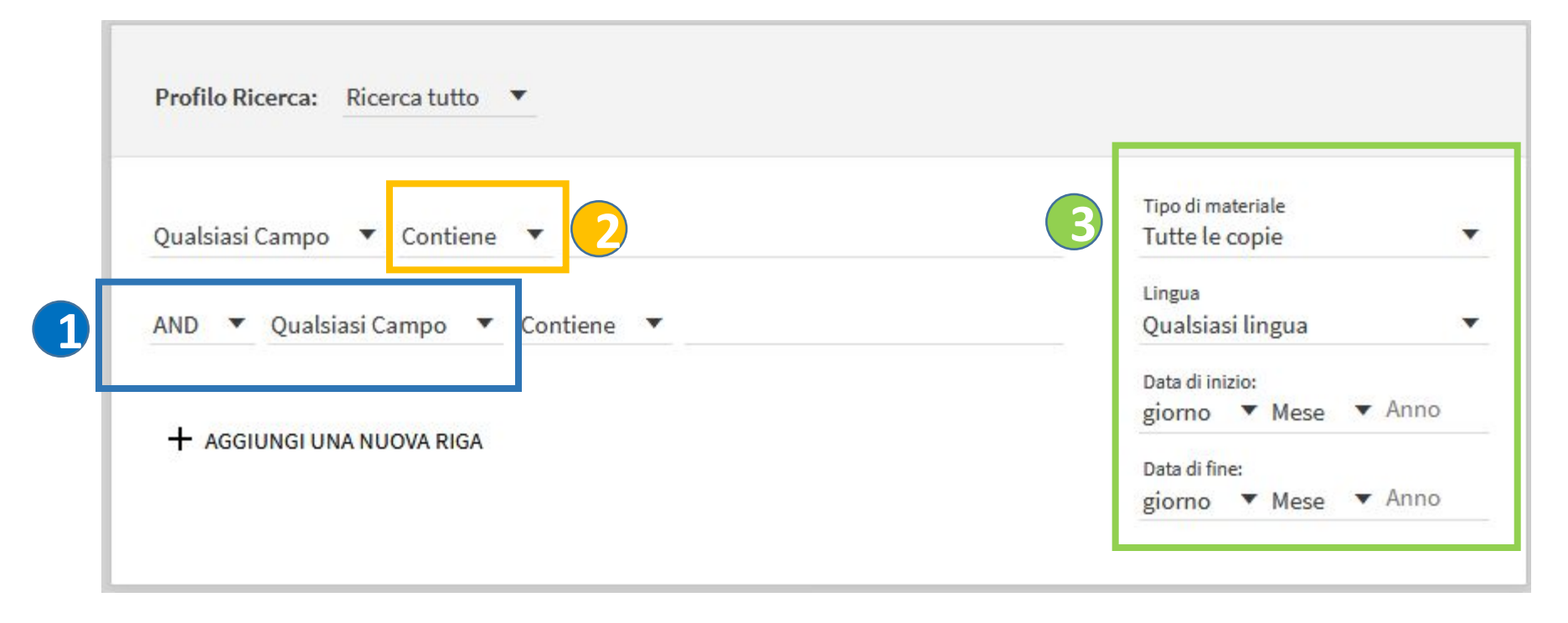

Permette di combinare più campi e per ognuno scegliere quale elemento cercare: **Titolo, Autore/creatore, Soggetto, ISSN, Classificazione Dewey 1**

Per ogni campo sono a disposizione le opzioni: **contiene, inizia con, è (esatto) 2**

A destra si possono specificare anche: **Tipo di materiale, Lingua e Date 3**

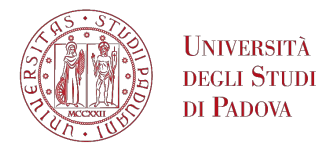

# **L'elenco dei risultati**

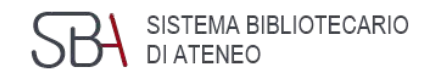

#### **1** Possibilità di ignorare **1 1** l'autenticazione

Pagina visualizzata Numero totale di risultati Funzione **Personalizza 2**

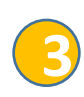

Pagina dei risultati con i record in formato breve

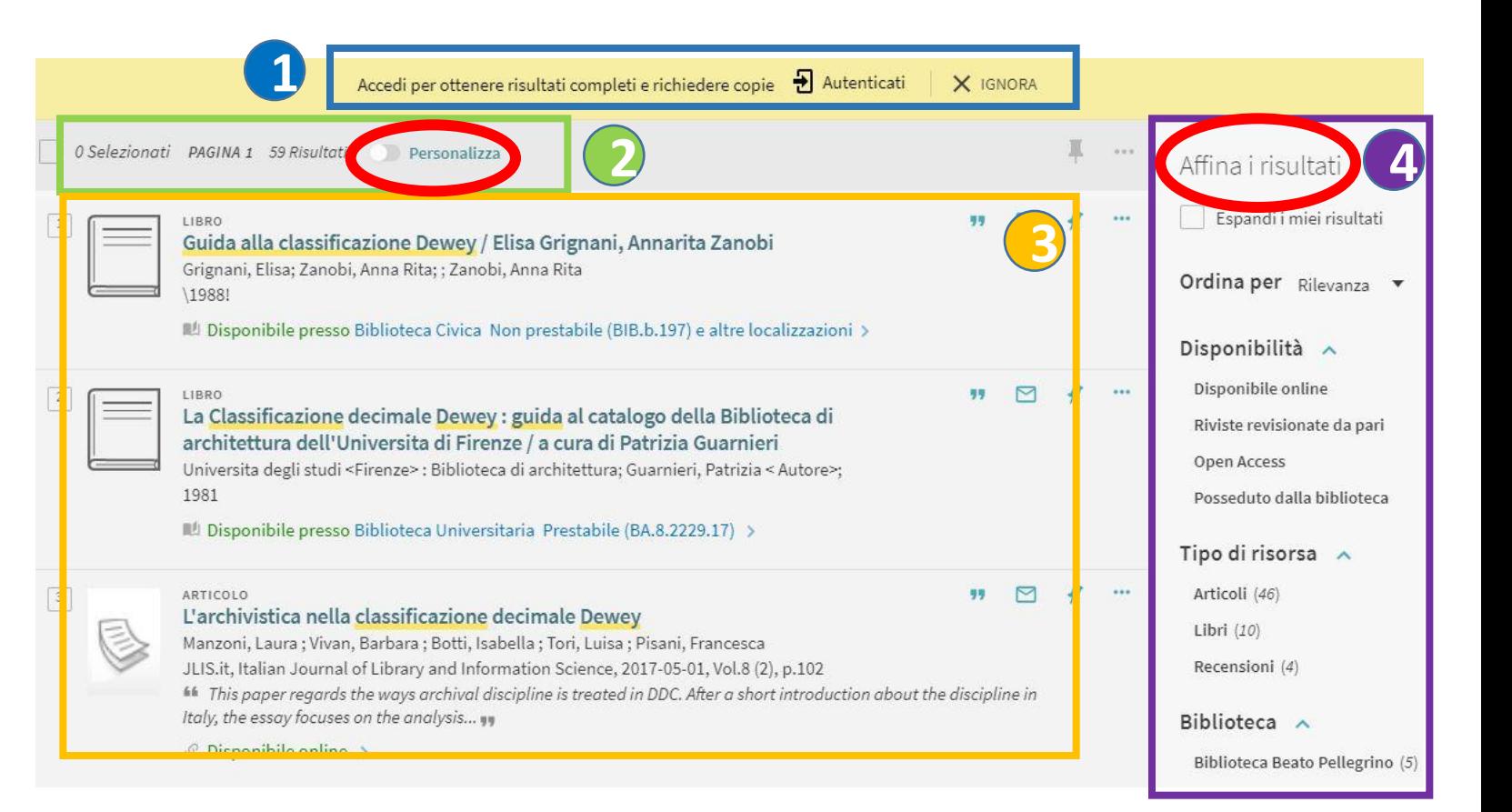

## **4** Possibilità di **affinare i risultati**

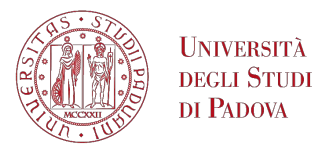

# **Affina i risultati**

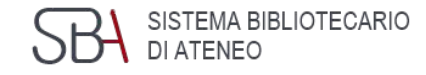

#### Affina i risultati

Espandi i miei risultati

Ordina per Rilevanza v

#### Disponibilità  $\wedge$

Disponibile online Riviste revisionate da pari **Open Access** Posseduto dalla biblioteca

#### Tipo di risorsa  $\land$

Articoli (141.938) Risorse testuali (10.384) Libri (7.078) Capitoli libro (1.675) Recensioni (1.648) Mostra di più

## I filtri proposti cambiano a seconda dei risultati ed è possibile combinarli tra loro.

#### Biblioteca  $\wedge$

Biblioteca Beato Pellegrino (143) Biblioteca Biologico-Medica  $(101)$ "Antonio Vallisneri" Biblioteca Ca' Borin (584) Biblioteca Centrale di  $(454)$ Agripolis Biblioteca Centrale di  $(320)$ Ingegneria Mostra di più

Soggetto  $\vee$ Data di Creazione  $\vee$ Collezione  $\vee$ Autore/Creatore  $\vee$ Lingua  $\vee$ Titolo Rivista  $\vee$ Nuovi Record  $\sim$ 

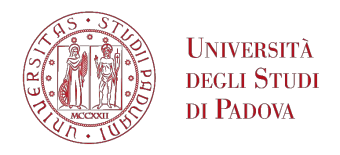

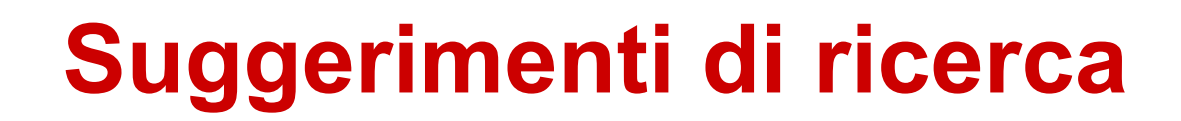

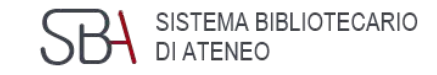

#### **Troncamento**:

- engineer**\*** (trova engineer, ma anche engineers, engineered, engineering);
- mechani**\*** (trova mechanic, mechanics, mechanical ma anche mechanism)

**Frase esatta**: **"**ingegneria ambientale**''**

**Cognome composto**: Del Giudice; Del\_Giudice

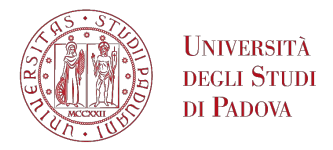

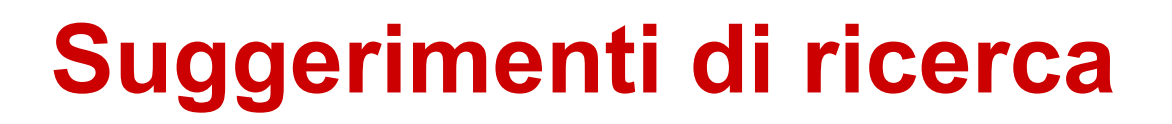

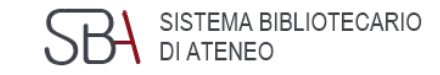

**Uso delle parentesi:** quando si utilizza più di un operatore si consiglia di utilizzare le parentesi per chiarire la precedenza.

È preferibile utilizzare l'operatore logico **NOT** alla fine della stringa di ricerca.

- Ingegneria AND (ambientale OR idraulica)
- Ingegneria AND (ambientale OR depurazione) NOT inquinamento

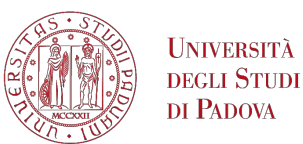

## **L'autenticazione dell'utente**

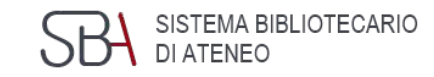

## Con Autenticati si utilizzano i servizi personalizzati di GalileoDiscovery.

## Gli utenti istituzionali Unipd accedono con **Single Sign On**

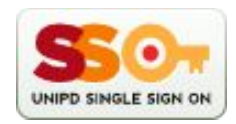

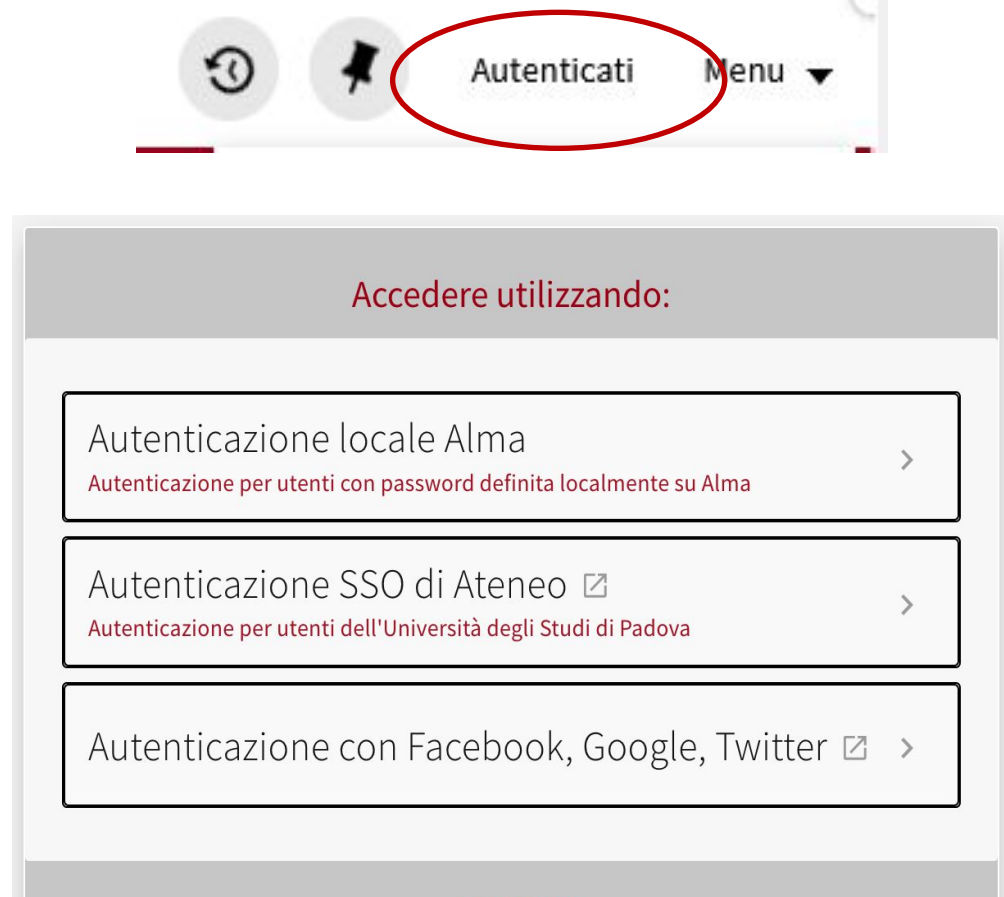

**ANNULLA** 

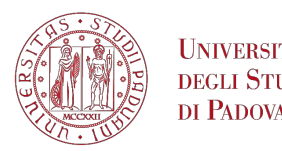

# **L'area dell'autenticazione**

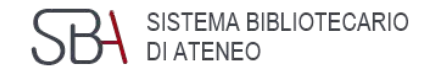

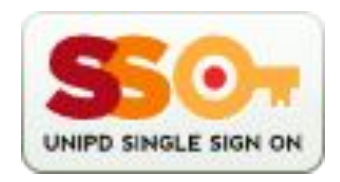

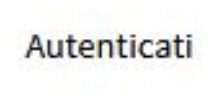

Invia alla maschera di autenticazione e ai servizi personalizzati Gli utenti istituzionali accedono con Single Sign On

#### È possibile accedere al menu per utente autenticatoMenu  $\blacktriangledown$

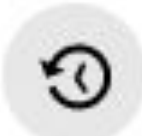

Visualizza le ultime ricerche effettuate

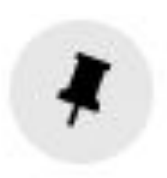

Permette di salvare i riferimenti preferiti Se non si è autenticati la lista resta attiva per il tempo della sessione

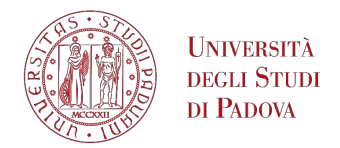

### **Menu utente autenticato**

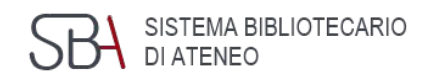

# Cliccando sul nome in alto a destra si accede al Menu generale.

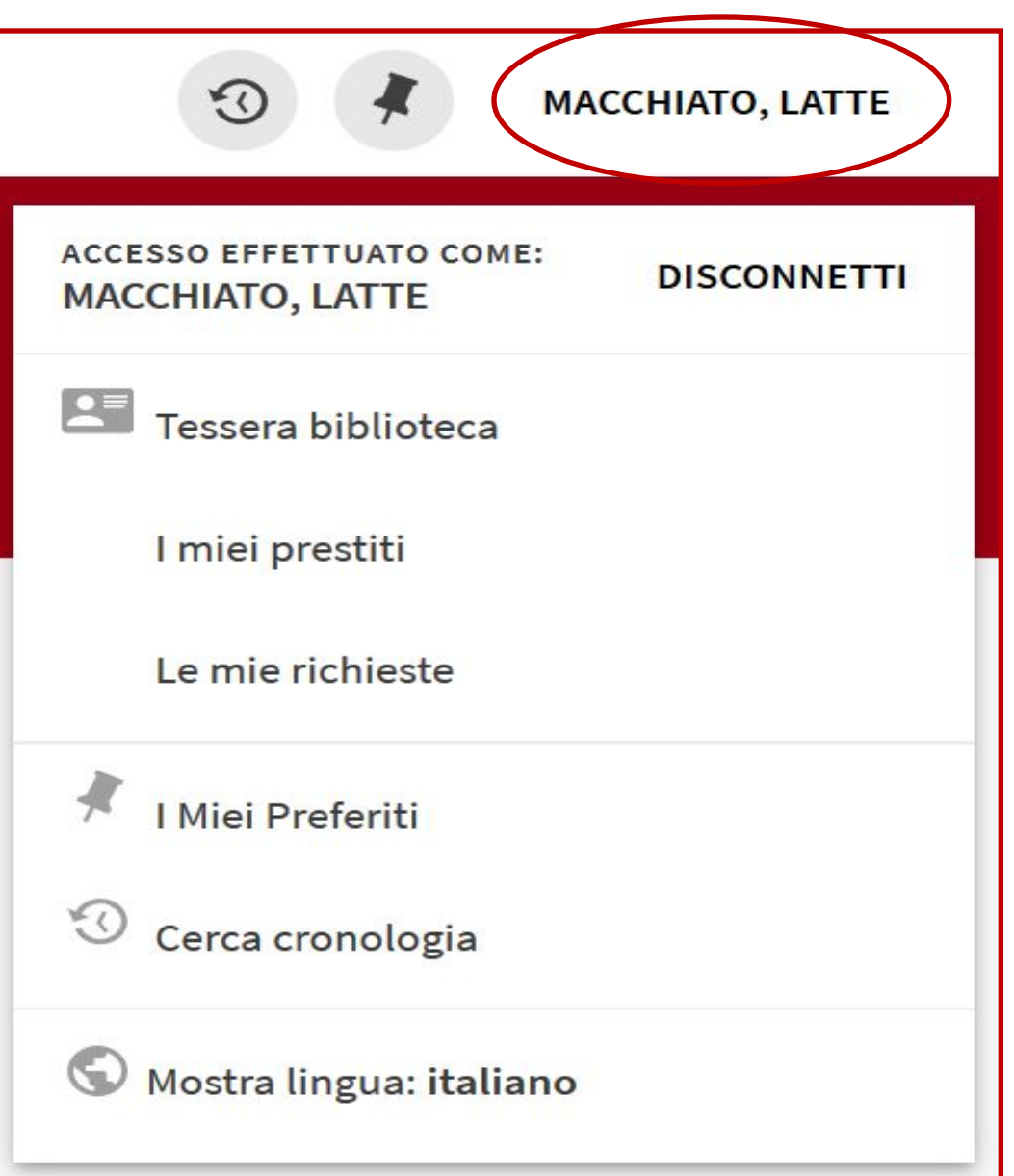

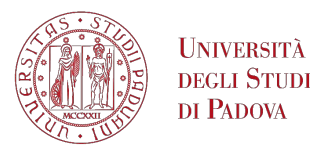

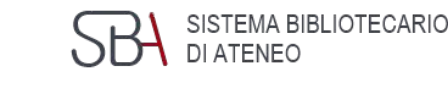

### **Menu utente autenticato La mia tessera biblioteca**

generale 2 Prestiti Richieste **3** (prenotazioni) Multe e tariffe **4** Blocchi+messaggi **5** Dettagli personali **6**

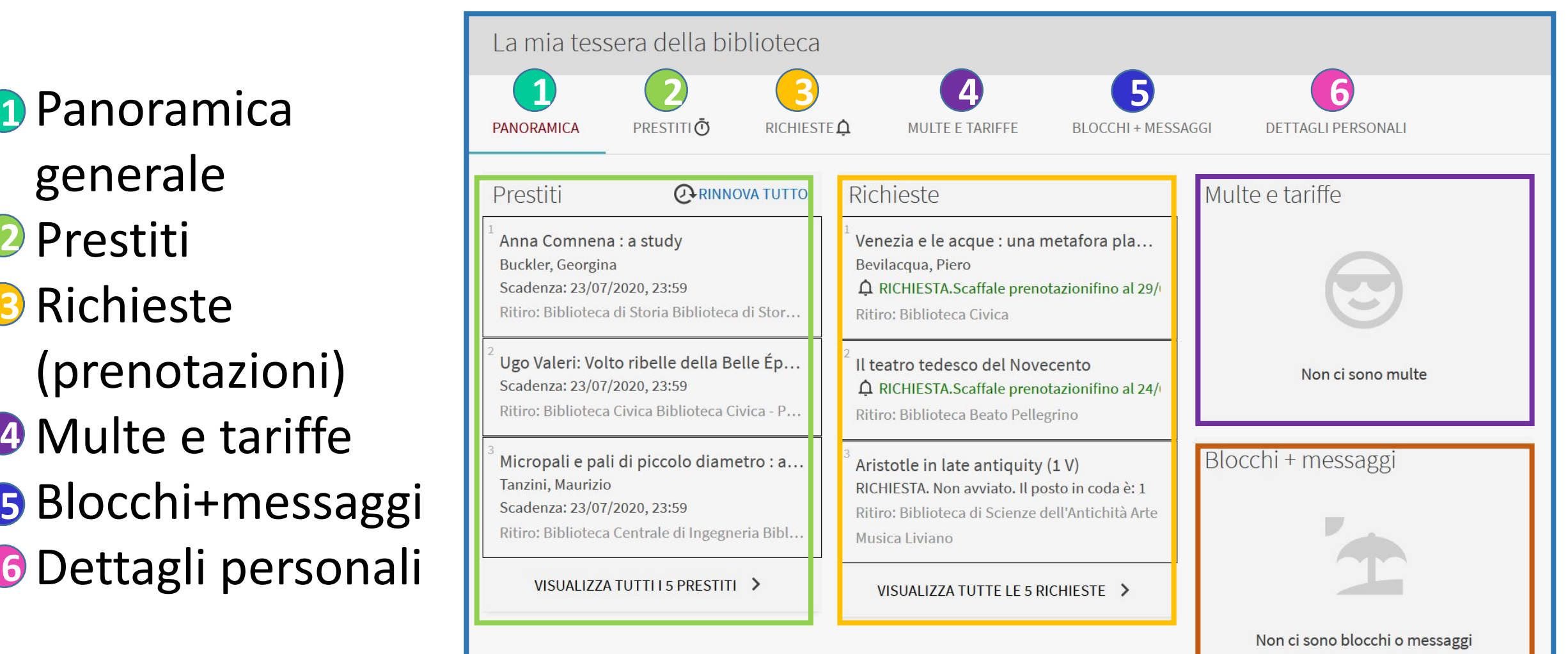

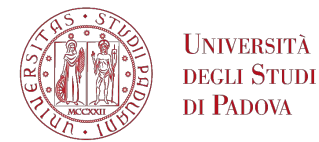

# **Il rinnovo dei prestiti**

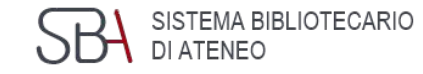

## È possibile rinnovare da questa schermata tutti o alcuni dei prestiti selezionandoli.

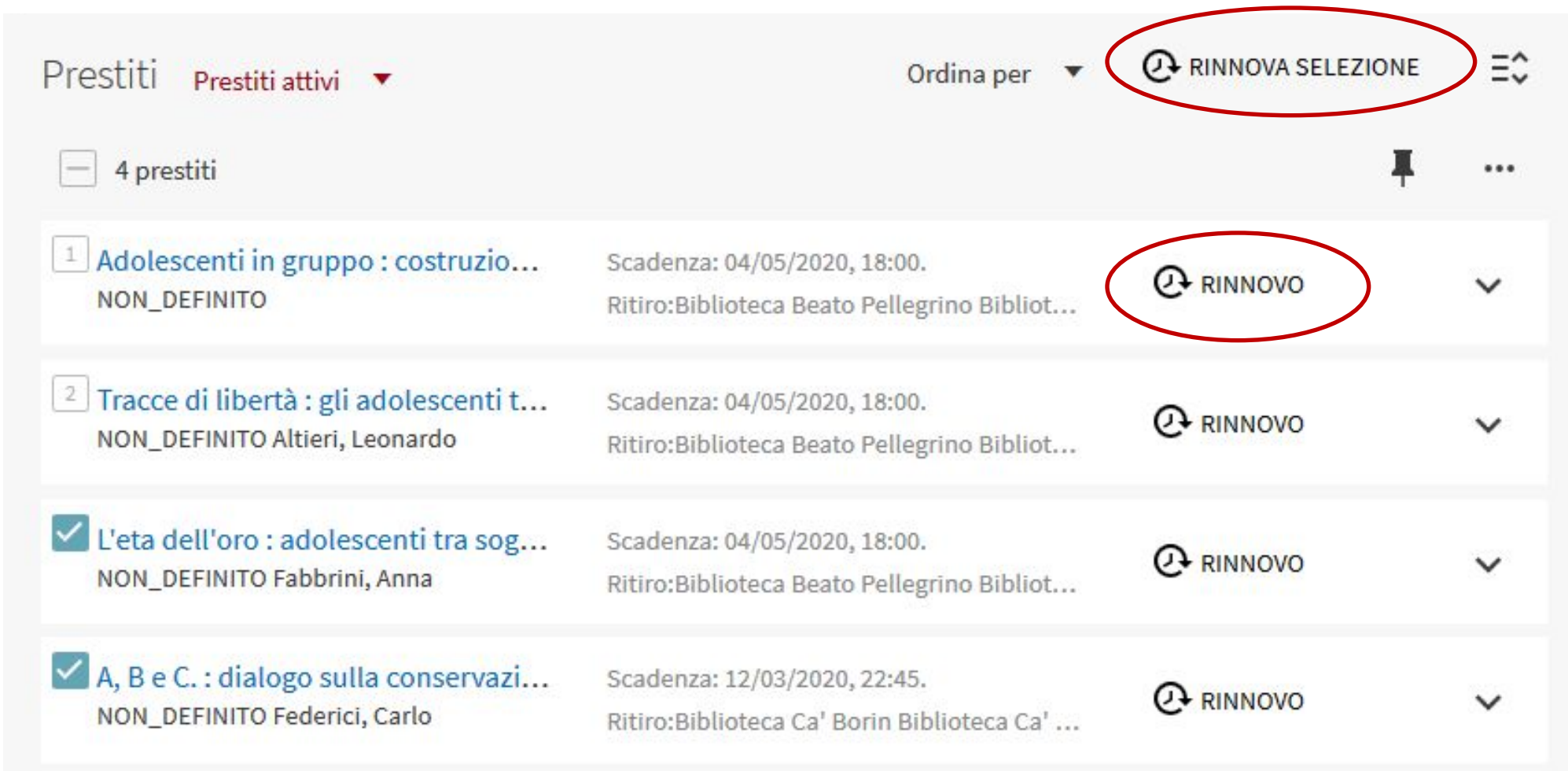

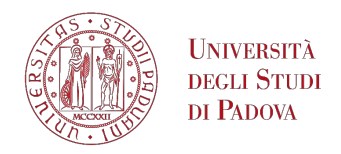

### **Menu utente autenticato I miei prestiti**

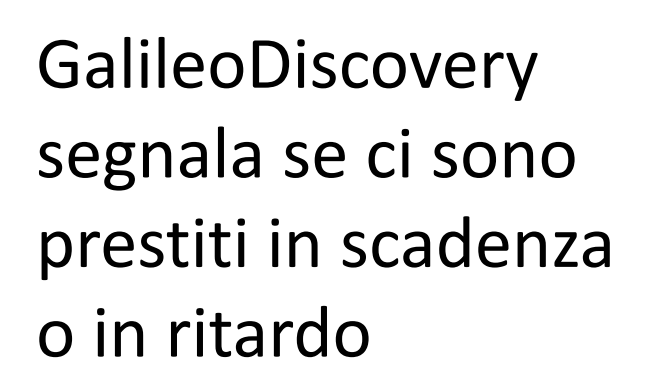

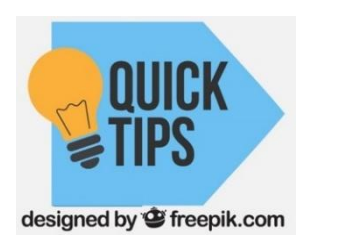

*Se ci sono prestiti scaduti non è possibile fare rinnovi*

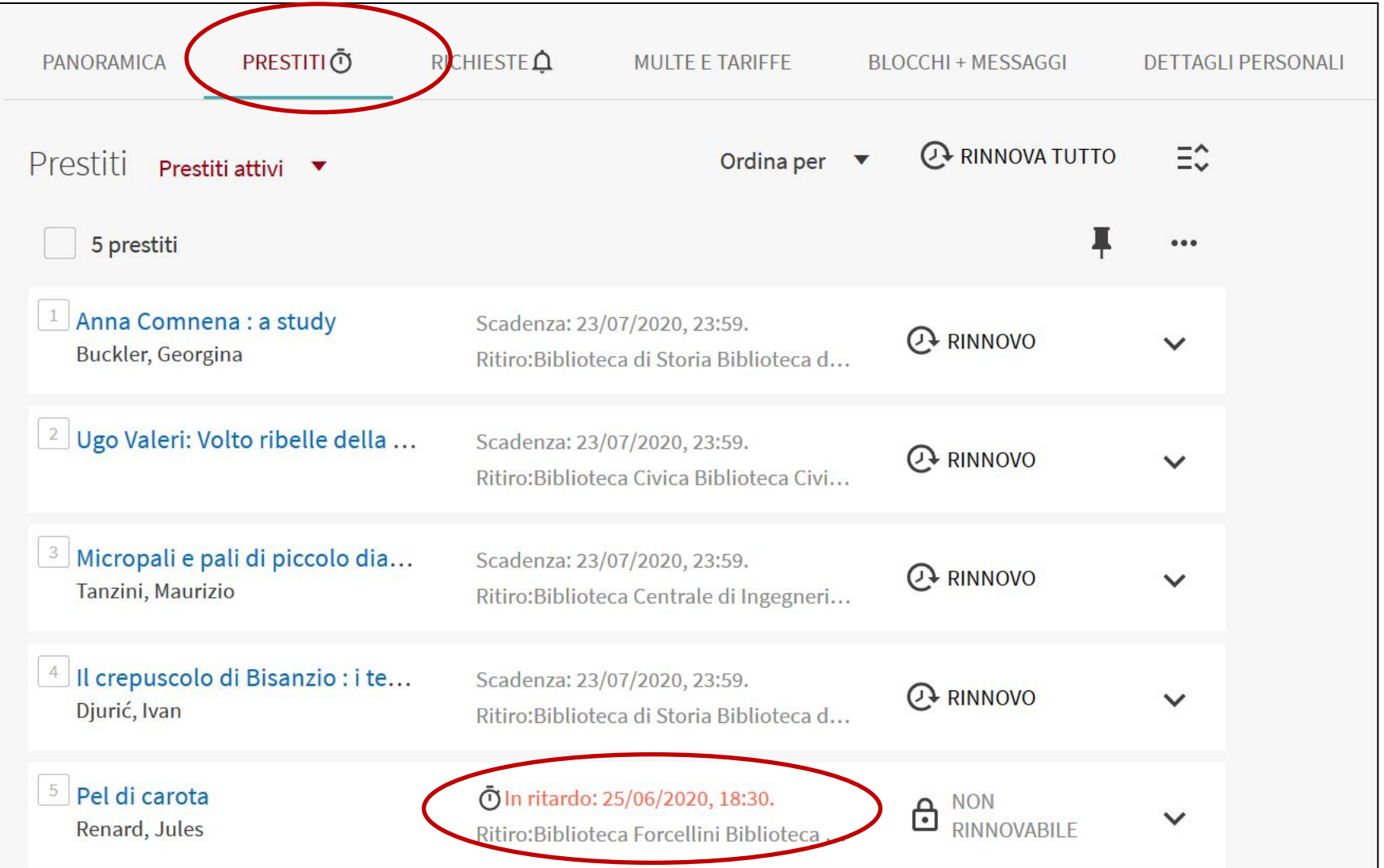

**ISTEMA BIBLIOTECARIO** 

DI ATENEO

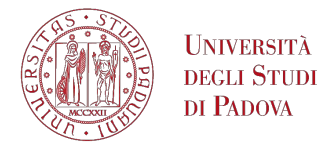

## **La prenotazione di un libro**

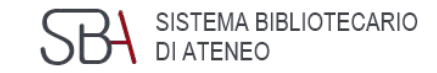

#### 1) Cerco il libro:

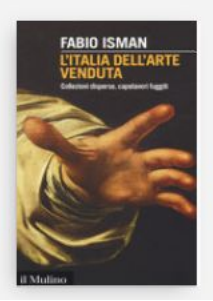

**LIBRO** L'Italia dell'arte venduta : collezioni disperse, capolavori fuggiti / Fabio Isman Isman, Fabio 2017 Non disponibile e altre localizzazioni >

### 2) Visualizzo le localizzazioni: la copia non è disponibile.

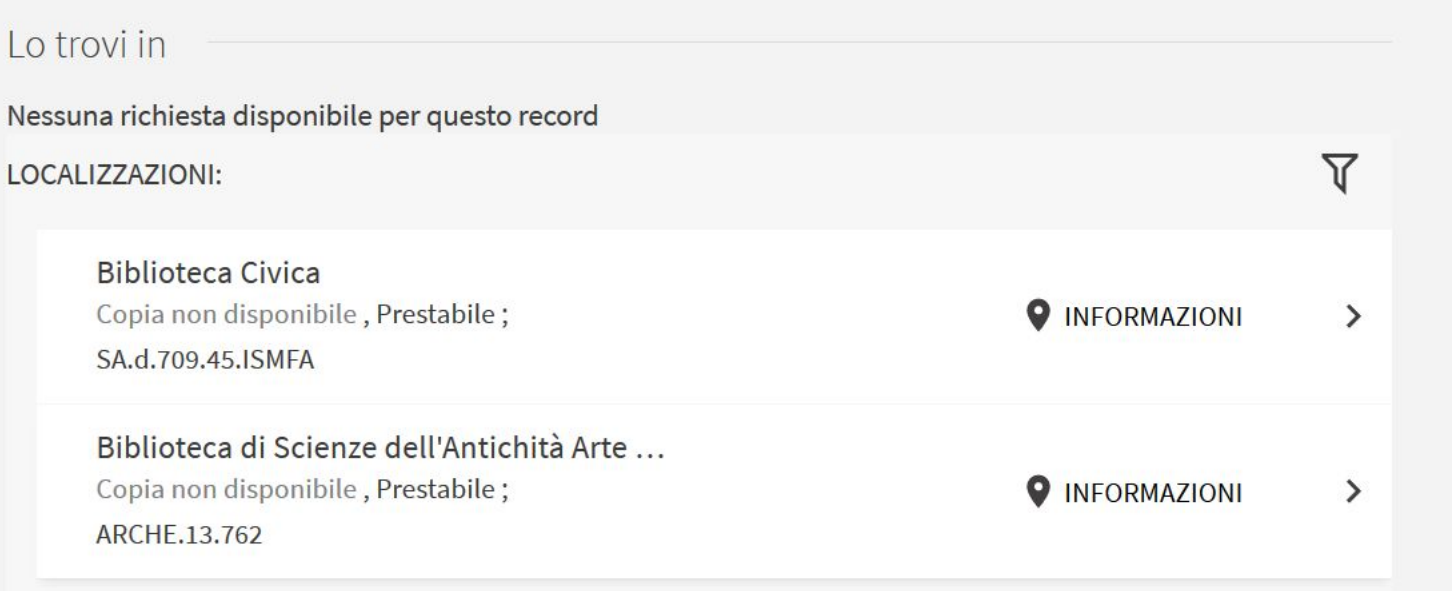

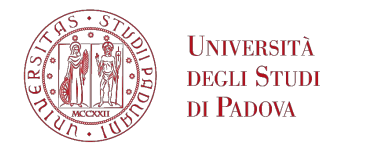

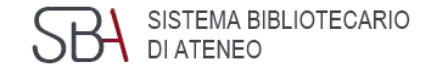

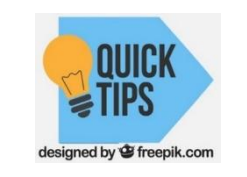

#### Potrebbe comparire il pulsante *Richiesta* oppure la frase *Nessuna richiesta disponibile per questo record.*

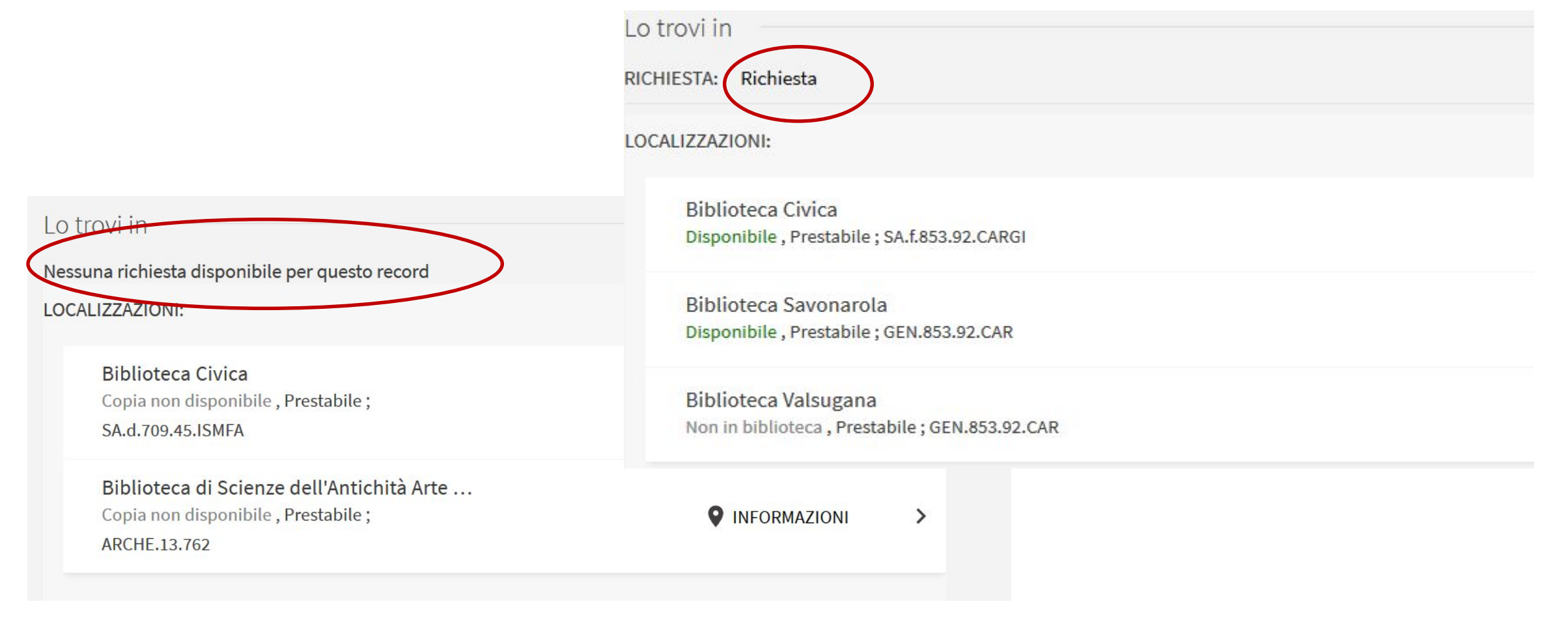

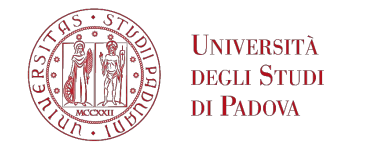

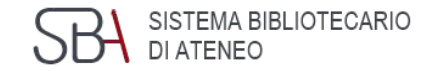

### 3) Faccio clic direttamente sul pulsante *Richiesta*

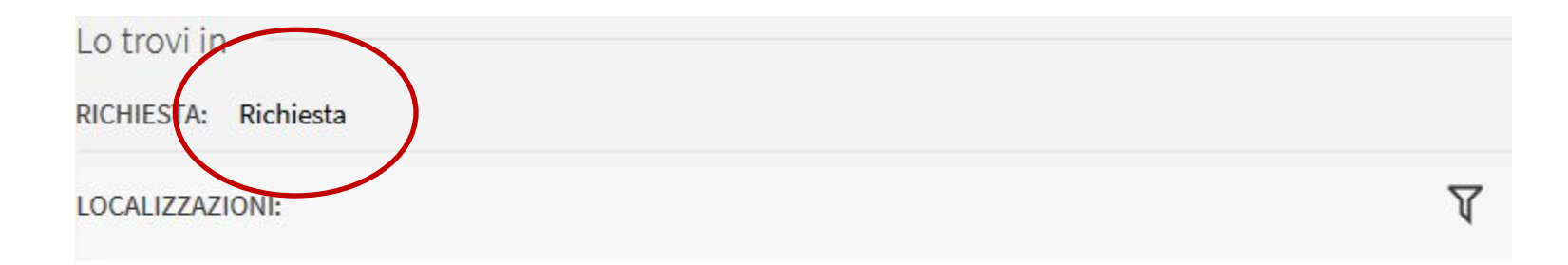

#### oppure scelgo la localizzazione che preferisco, cliccandoci sopra

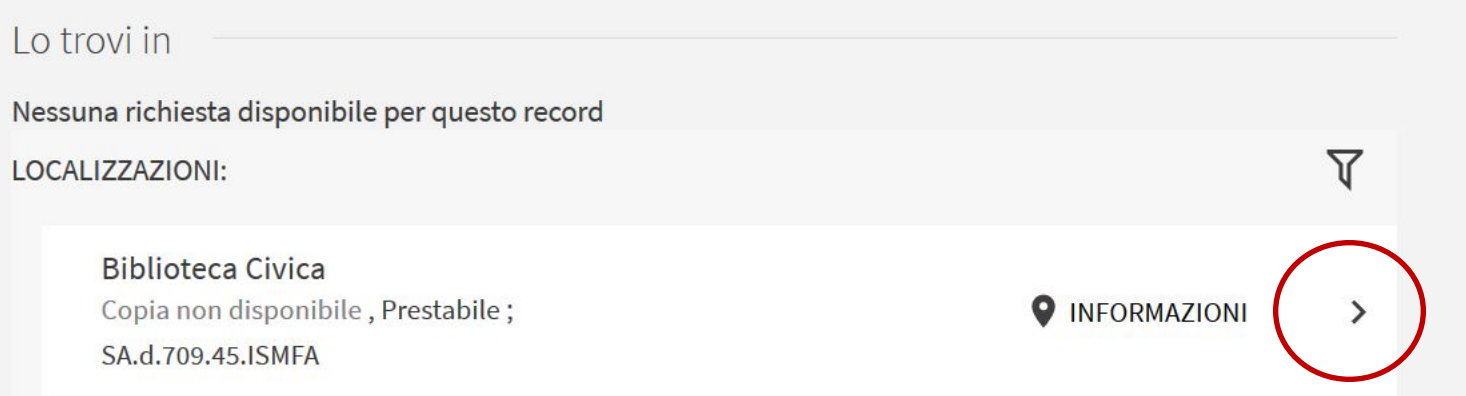

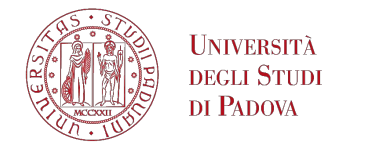

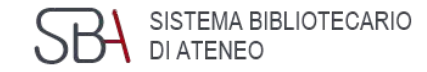

### 4) Faccio clic su *Richiesta*

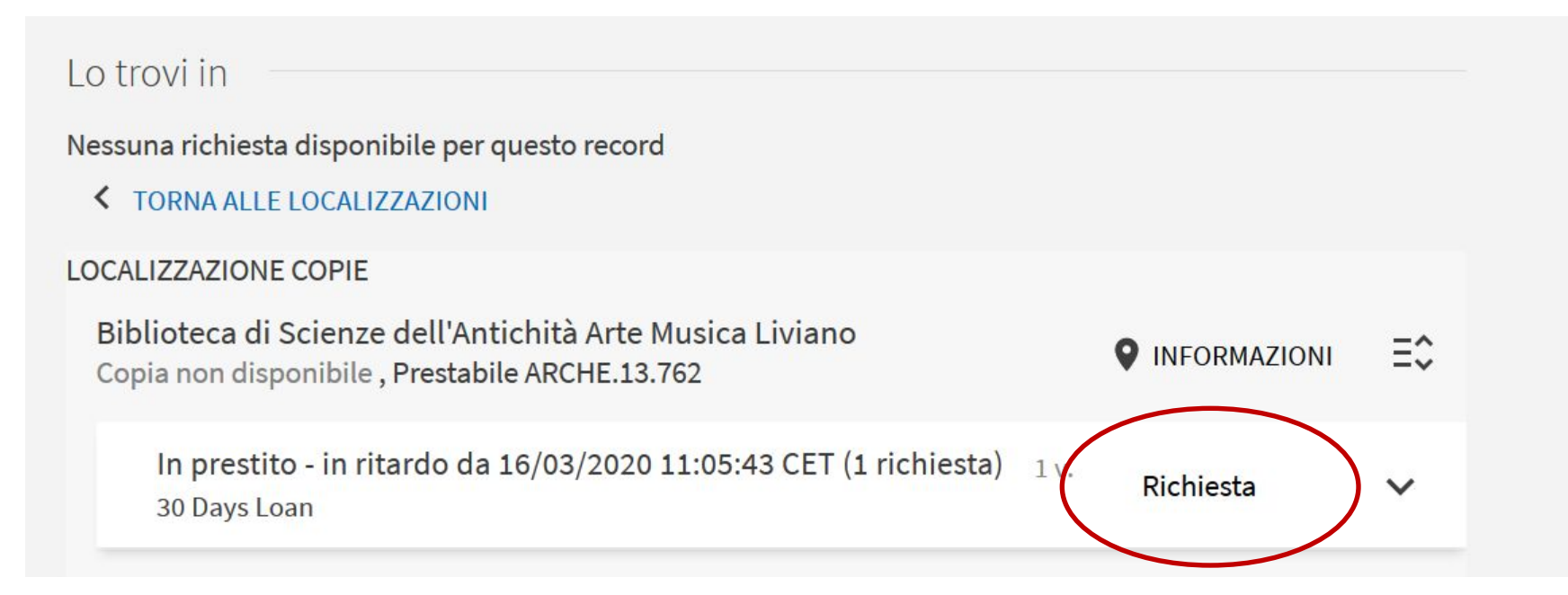

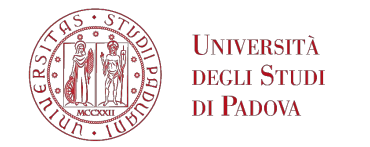

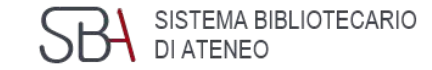

#### 5) Invio la richiesta

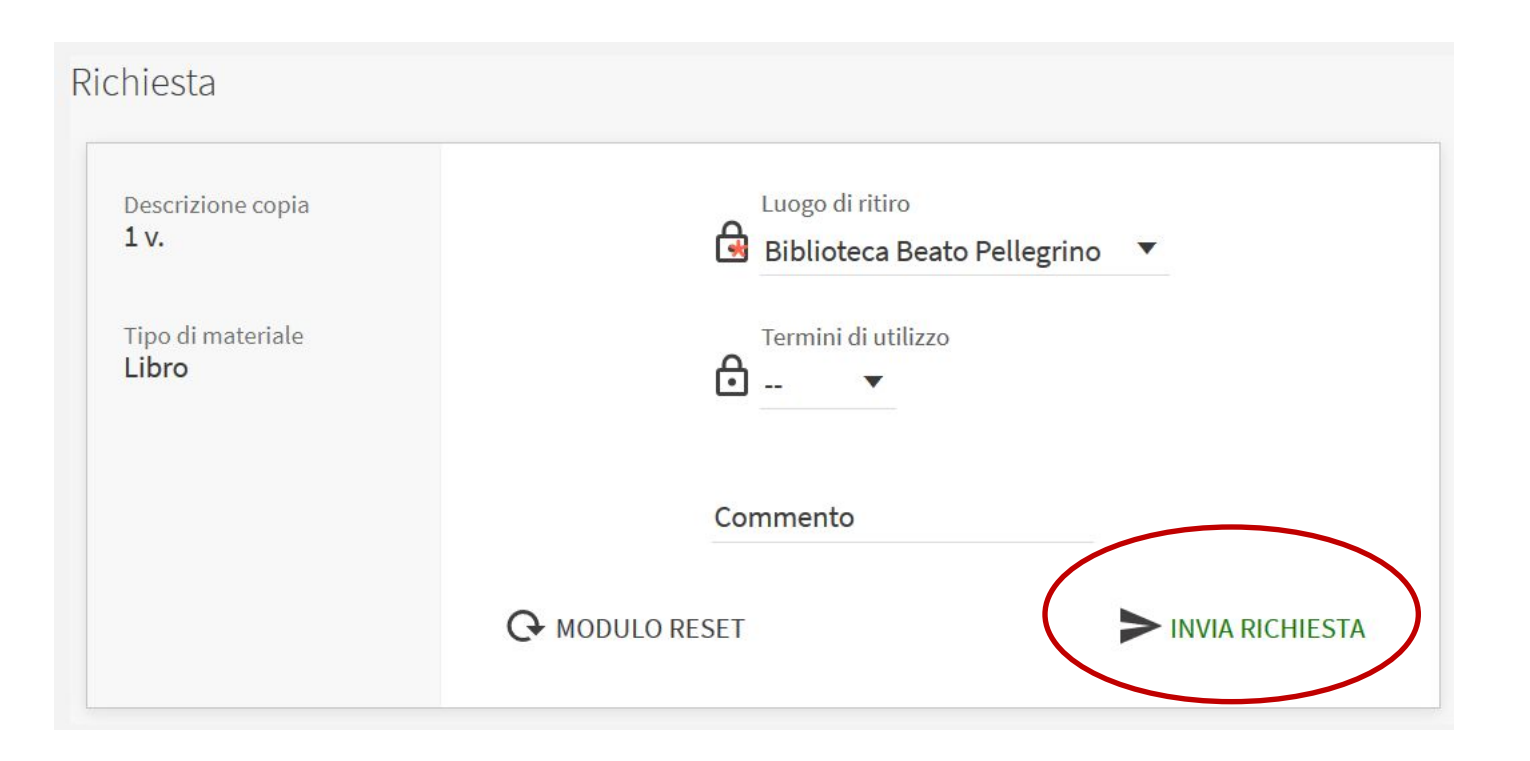

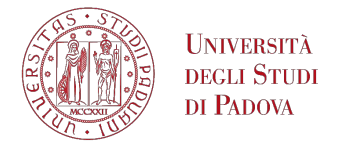

### **Menu Cerca database**

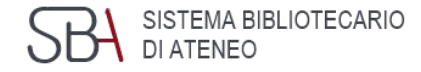

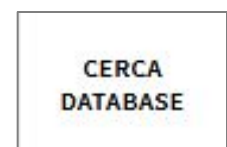

**Cerca database**: permette di cercare una banca dati per titolo (in fase di implementazione).

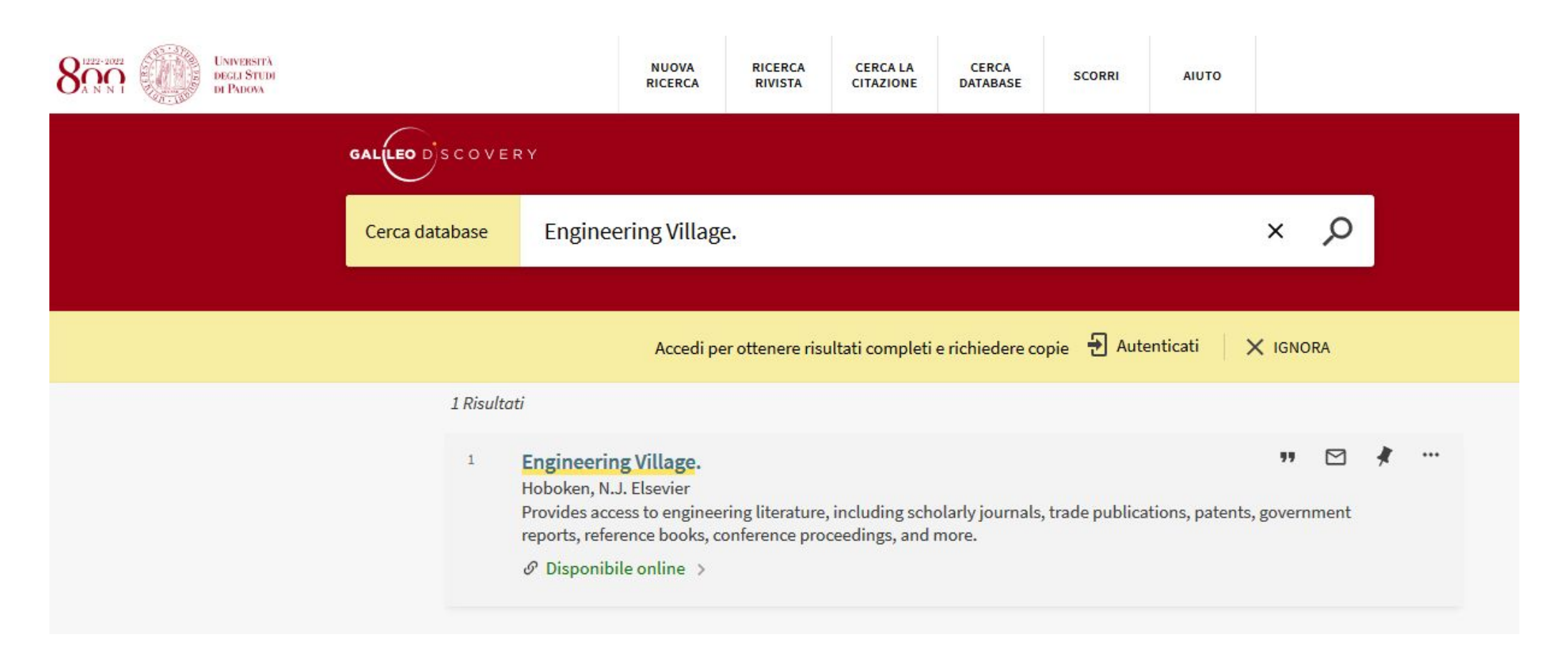

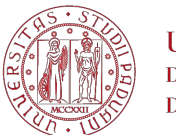

## **Banche dati di Architettura**

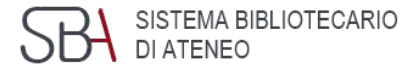

URBADOC

Funzionalità Contatti Home Urbadoc Condizioni

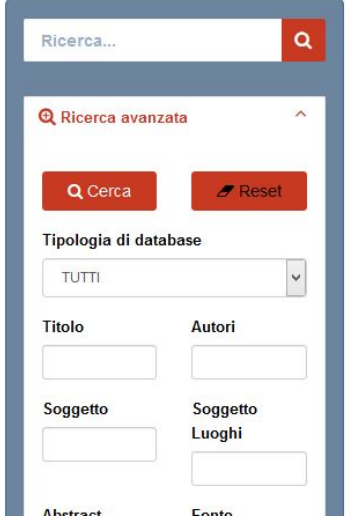

#### **URBADOC**

La base dati Urbadoc raccoglie diverse basi di dati bibliografiche prodotte dai membri dell'Associazione Urbandata (Spagna, Germania, Francia e Italia) per un totale di oltre 700.000 record bibliografici relativi a pubblicazioni scientifiche, prevalentemente riferimenti, ma anche recentemente full-text

La copertura temporale spazia dall'inizio del XX secolo ad oggi, anche se la prevalenza delle informazioni è a partire dal 1980. La copertura spaziale è relativa principalmente alle pubblicazioni dei paesi membri di Urbandata. L'aggiornamento è giornaliero. I soggetti trattati sono: abitazione, ambiente e territorio, amministrazione pubblica, architettura, aspetti del processo edilizio, costruzioni, dati socio-economici, design, economia urbana e regionale, economia, edilizia, educazione, energia, finanza locale, gestione del territorio, gestione urbana, geografia, governo locale, impiantistica, infrastrutture, inguinamento e conservazione, ingegneria, lavori pubblici, legislazione, materiali, normativa, organizzazione del cantiere, pianificazione, politica locale, politica sociale, protezione dell'ambiente e della natura, recupero e rinnovo edilizio e urbano, studi urbani, sviluppo locale e regionale, tecnologia dell'architettura, trasporti. L'accesso a questo database è pubblico. Per accedere ai record completi, vedi 'Condizioni'

**[URBADOC](http://www.urbadoc.com/it/search)** comprende riferimenti bibliografici in materia di pianificazione urbana, habitat, politiche urbane e regionali.

È una banca dati composta da più basi di dati, aggiornate quotidianamente e interrogabili anche singolarmente: ARCHINET, ORLIS, URBAMET, URBATERR

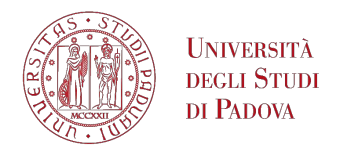

## **Banche dati di Architettura**

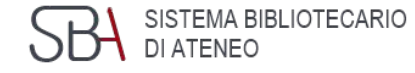

hiRès

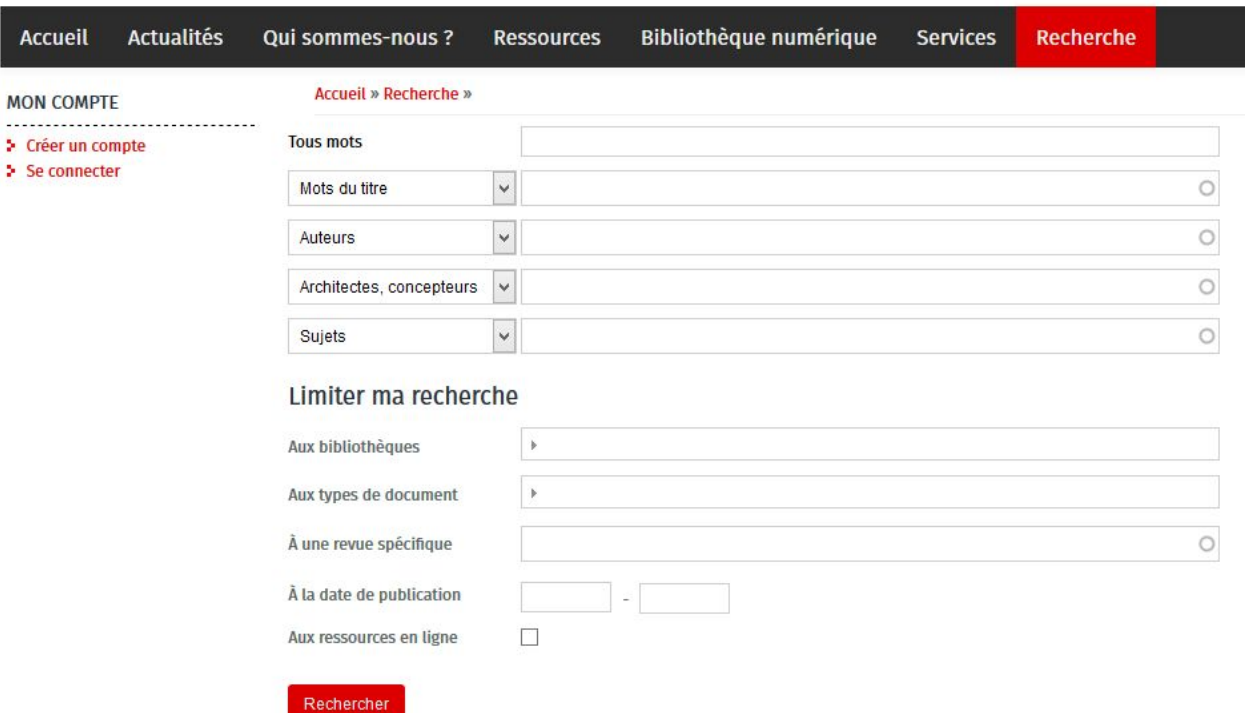

one des bibliothèques d'écoles d'architecture et de paysag

**[ArchiRès](https://www.archires.archi.fr/)** contiene riferimenti bibliografici di articoli di periodici italiani e stranieri e di tesi di laurea francesi riguardanti l'architettura.

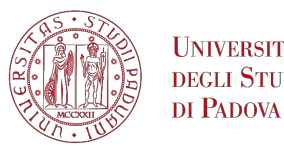

**JNIVERSITÀ** 

degli Studi

## **Banche dati di Architettura**

 $H$ ARTSTOR

**Art and Multimedia** 

and Public Collections

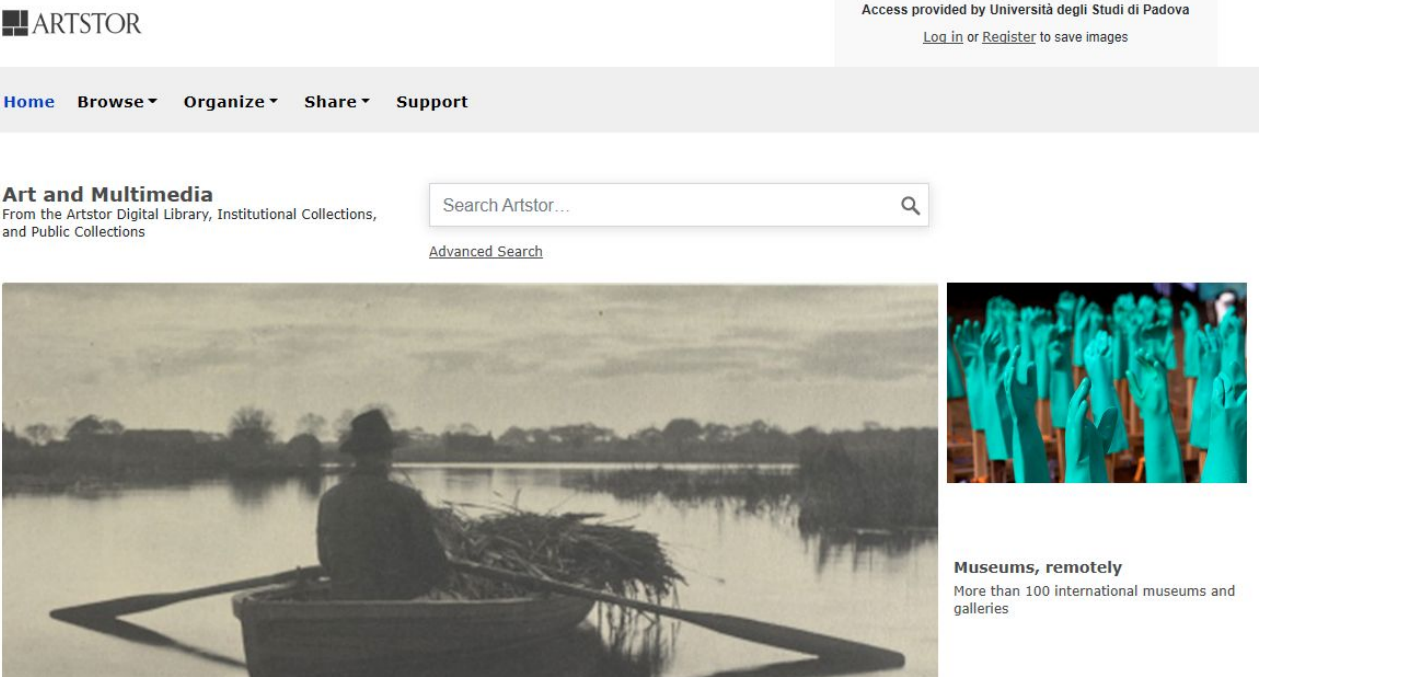

**[ARTstor](https://www.artstor.org/)** comprende immagini relative all'arte e all'architettura provenienti da musei, biblioteche, archivi fotografici, collezioni private di artisti e fotografi.

SISTEMA BIBLIOTECARIO

DI ATENEO

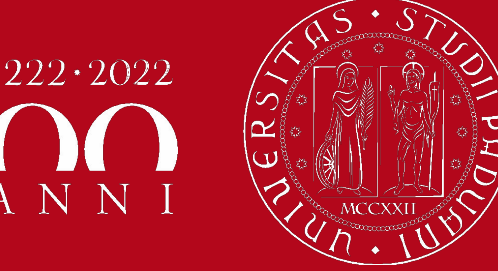

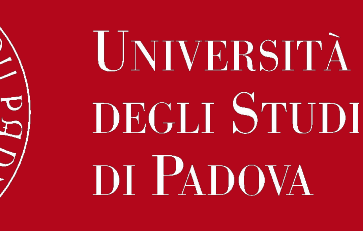

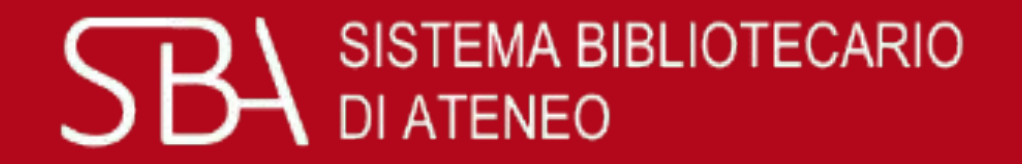

Per informazioni e suggerimenti sull'uso di Galileo Discovery consulta la pagina della Biblioteca Digitale.

Per richieste di supporto ed eventuali segnalazioni di malfunzionamento rivolgersi al servizio AIUTO.

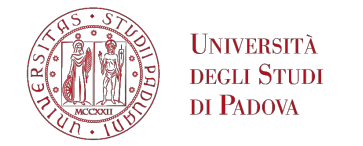

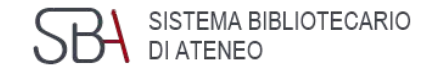

# La tua opinione per noi è importante, compila il questionario di valutazione sul corso:

[www.cab.unipd.it/corsi-sba-questionario](http://www.cab.unipd.it/corsi-sba-questionario)

 Username: 24630 pw [vuoto]

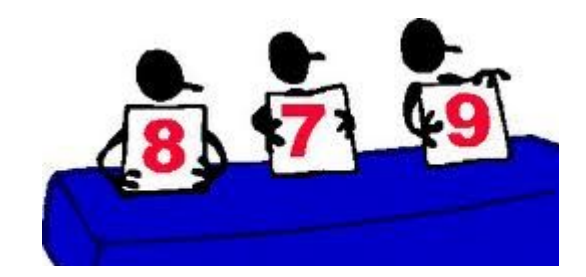